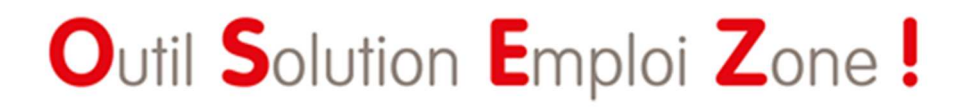

**UN OUTIL AU SERVICE DE NOTRE BUSINESS**

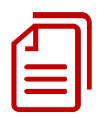

# Guide Utilisateurs

OSEZ Version 1.3 au 25 04 16

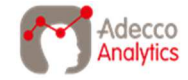

# **I - PRESENTATION GENERALE**

 $\overline{\mathcal{S}}$ 

- Qu'est-ce que c'est ?
- Pour quoi faire?
- Comment ça marche ?

II - PRISE EN MAIN

III - LES INDICATEURS EN DETAIL

# **OSEZ : Qu'est-ce que c'est ?**

OSEZ est un outil d'analyse du potentiel d'un territoire. Il propose une **vision globale, dynamique et synthétique** d'un territoire au travers d'informations et d'indicateurs spécifiques, afin d'éclairer la prise de **décisions opérationnelles** et de gagner en efficacité.

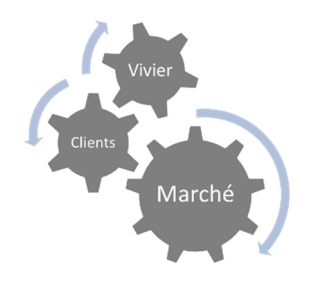

Il s'articule autour d'une vision du **marché potentiel** d'un bassin Perm ou Temp, des **besoins estimés** des clients/prospects et de notre **vivier** d'intérimaires et candidats.

## **Libérons nos potentiels !**

# **Pour quoi faire?**

## **COMPRENDRE**

- o Avoir une vision globale d'un territoire et en apprécier toutes les potentialités : entreprises en présence, actualités locales, besoins en qualifications, activité et position d'Adecco, état du vivier…
- o Identifier les enjeux business et constitution du vivier.

#### **PREPARER**

- o Repérer les clients/prospects à fort potentiel pour préparer des campagnes commerciales.
- o Mesurer notre capacité à servir le besoin par une bonne adéquation des viviers.
- o Orienter notre stratégie de constitution et gestion de vivier.
- o Préparer les rendez-vous commerciaux.

## **AGIR**

- o Adapter mon vivier : fidéliser, sourcer, former (TT, CDI TT, Alternance…)
- o Expliquer à mes clients les enjeux de l'emploi sur leur territoire
- o Cibler et orienter mes visites commerciales
- o Développer mon marché Perm.
- o Construire des synergies entre les agences locales

# **Comment ça marche ?**

## **Un accès simple et sécurisé pour tous**

- o Un accès par un simple clic sur un serveur sécurisé.
- o Une ergonomie conçue pour une prise en main rapide et intuitive.
- o Une interface dynamique et adapté à nos métiers quel que soit l'utilisateur (équipe zone, agence, KAM…) et sa problématique.

## **Les sources de données**

Nous avons sélectionné les données statistiques et qualitatives existantes en internes et complété celles-ci auprès de nos partenaires publics et privés. Actuellement nous traitons près de 100 millions de lignes de données.

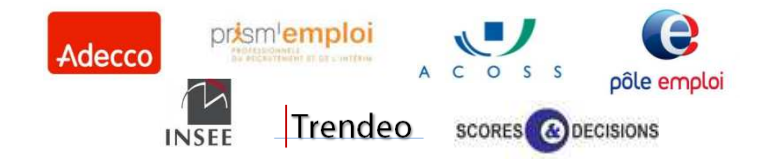

## **Exemples de sources et données**

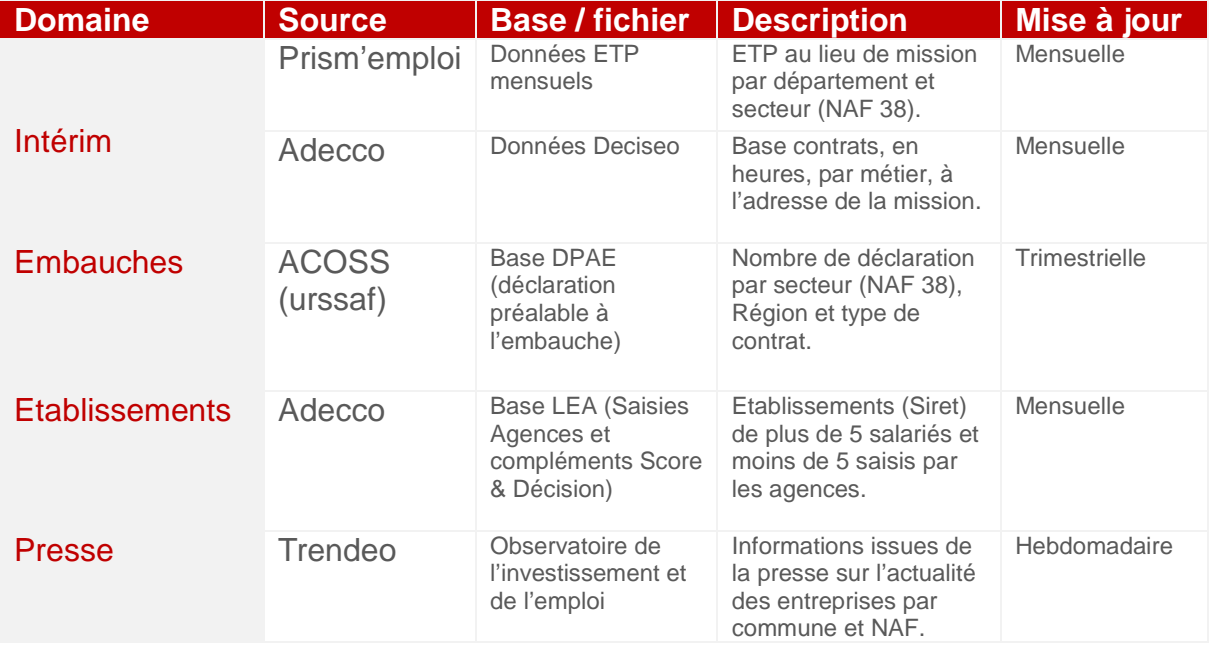

## **Le périmètre des données**

Ne sont pas inclus dans nos données l'emploi des indépendants, les effectifs rattachés à la MSA ainsi que ceux de la fonction publique. Les données sur l'activité Adecco comprennent celles d'Adecco, Adecco Médical, Spring.

#### **La mise à jour des données**

Dès leur publication, les données sont retraitées et intégrées pour être au plus proche des réalités des territoires. Suivant les sources, la publication ou l'extraction de ces nouvelles datas sont mensuelles, trimestrielles ou annuelles.

#### **La construction des indicateurs**

La solution repose sur des algorithmes de traitement des données, développés en interne par l'équipe Adecco Analytics.

Malgré toute la rigueur nécessaire à la construction des calculs, des écarts peuvent être observés, en particulier à la maille la plus fine (à la commune, à l'établissement). Cependant, ces indicateurs permettent de dégager une tendance vérifiable et exploitable d'un point de vue opérationnel.

Chacun de ces indicateurs est présenté en détail au Chapitre III de ce guide dans des fiches vous précisant :

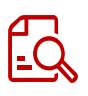

- o Définition
- o Description et Visuel
- o Interprétation ou Lecture
- o Calculs et sources
- o Cas d'usage, astuces…

## **L'évolution de l'outil**

Cet outil est évolutif et sera amélioré par des modifications constantes et de nouvelles versions. Ces évolutions pourront porter sur l'addition de nouvelles données, l'amélioration des algorithmes de calcul, la construction de nouveaux indicateurs, une ergonomie et des fonctionnalités encore plus adaptées…

Ces évolutions seront construites à partir de nouvelles opportunités (sources, partenariats, open data…) mais aussi grâce à vos retours d'expérience utilisateur et de vos besoins métiers.

# **PRECISIONS**

Cet outil n'a pas vocation à se substituer aux autres solutions mises en place par le groupe mais s'inscrit dans une logique de synergie. Par exemple, des liens vers CMP ont été développés.

# I - PRESENTATION GENERALE

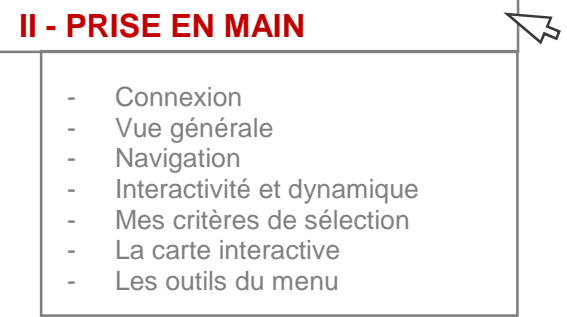

III - LES INDICATEURS EN DETAIL

# **CONNEXION**

## **Accès**

L'Accès au serveur et au réseau se fait via un VPN sécurisé en accord avec la politique de protection des données du groupe.

Le lien vers la solution OSEZ ! vous a été envoyé par votre RSE DO par mail.

En cas de perte, voici pour mémoire le lien vers la page d'accueil :

http://analytics.adecco.net/#/site/Analyticsadecconet/views/OSEZ/ACCUEIL

## **Codes**

Vos codes d'accès vous ont été fournis par votre **RSE DO** par mail.

Sécurité : Ces codes sont strictement personnels. Nous vous prions de ne pas les inscrire sur un document non protégé et de ne pas les communiquer à une tierce personne.

Vos codes d'accès ne fonctionnent pas ?

- $\checkmark$  Contactez votre RSE DO qui coordonne les demandes.
- En cas d'urgence : support@adecco-analytics.com

## **Déconnexion**

Dans votre barre de menu, en haut à droite, cliquer sur votre nom. La fonctionnalité vous sera proposée.

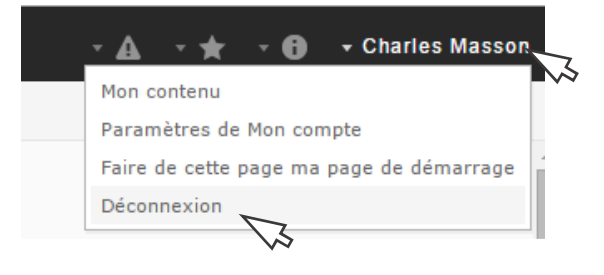

## **VUE GENERALE**

## **La page d'accueil**

Une page d'accueil vous propose un premier niveau de recherche grâce à 4 clés d'entrées : Marché (Temp ou Perm) / Territoire / Accord.

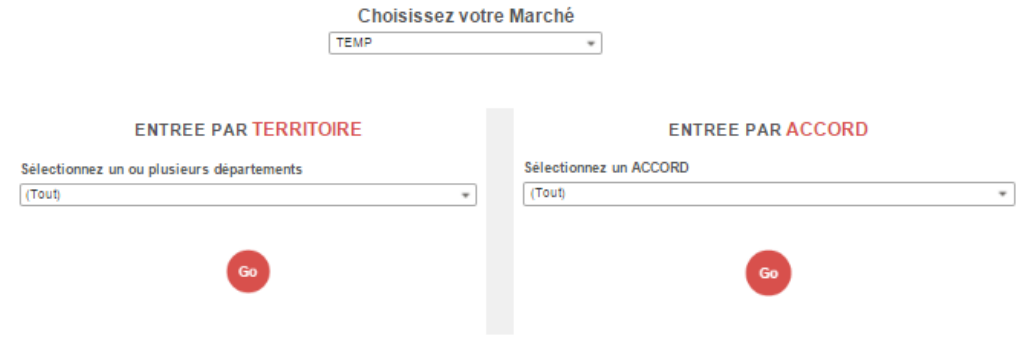

## **La page OSEZ !**

Une page vous offrant une vision globale et synthétique du territoire d'analyse. L'approche dynamique et interactive de l'outil vous permet d'affiner votre recherche grâce aux nombreux critères de sélections et zones cliquables.

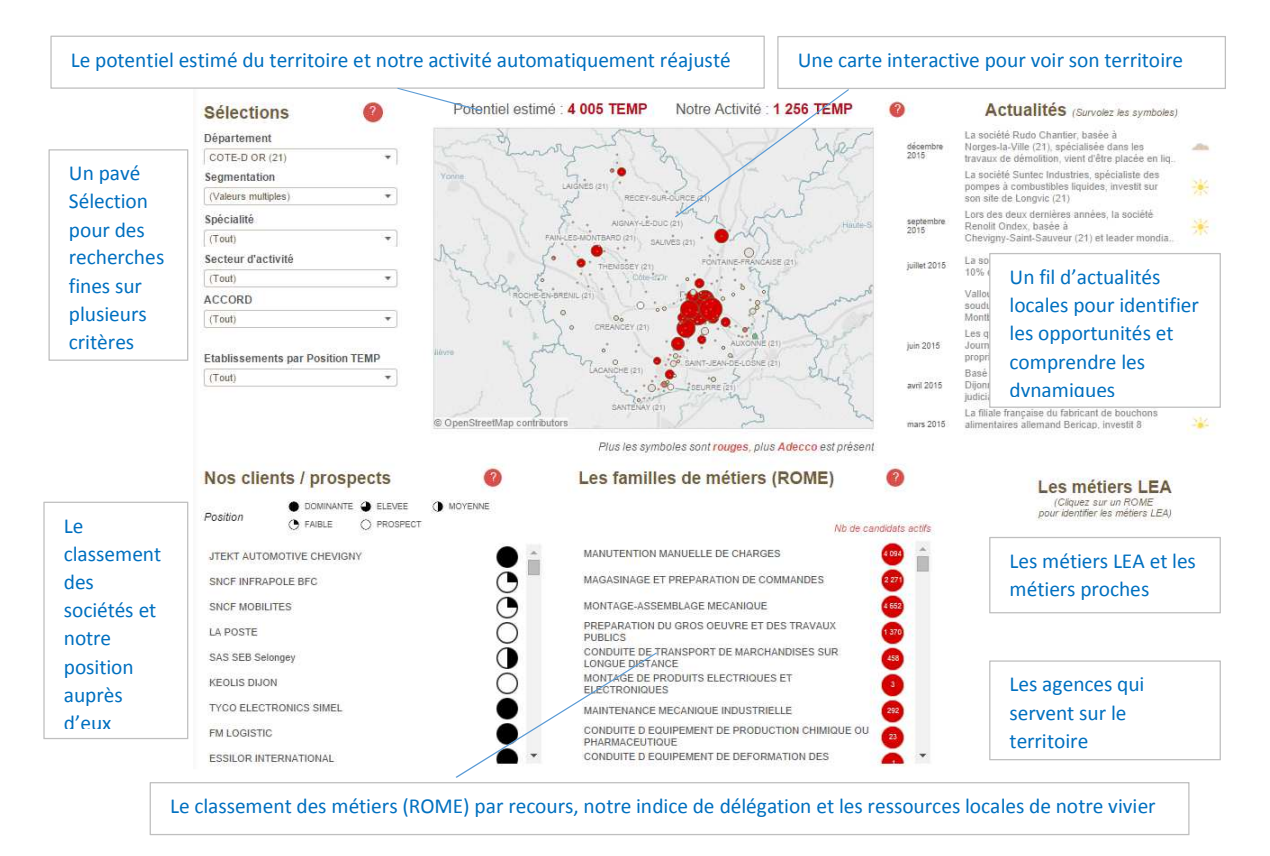

## **NAVIGATION**

Ces deux pages, ou « vues », sont matérialisées par deux onglets en haut à gauche de l'outil. Il est possible de passer d'une vue à l'autre en cliquant sur les onglets.

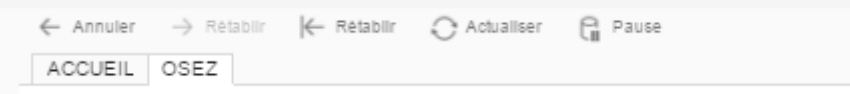

#### **> Depuis l'Accueil**

Sur la page ACCUEIL, lorsque que vous effectuez un premier niveau de recherche, vous basculer automatiquement sur la page OSEZ ! en sélectionnant votre critère de recherche et/ou en cliquant sur l'icône :

#### **< Depuis la vue OSEZ**

Quand vous êtes sur la vue OSEZ !, vous pouvez revenir à l'accueil en cliquant sur l'onglet ACCUEIL.

Astuce ! Pour effacer des critères qui pourraient être conservés en mémoire, utiliser  $l'icône$   $\left| \leftarrow \right.$  Rétablir pour bien effacer la dernière sélection.

Attention ! De manière générale, nous vous recommandons de ne pas utiliser votre navigateur internet pour 'revenir en arrière'.

#### **INTERACTIVITE ET DYNAMIQUE**

**> LE PRINCIPE : Tous mes indicateurs se mettent à jours dès la sélection d'un nouveau critère.**

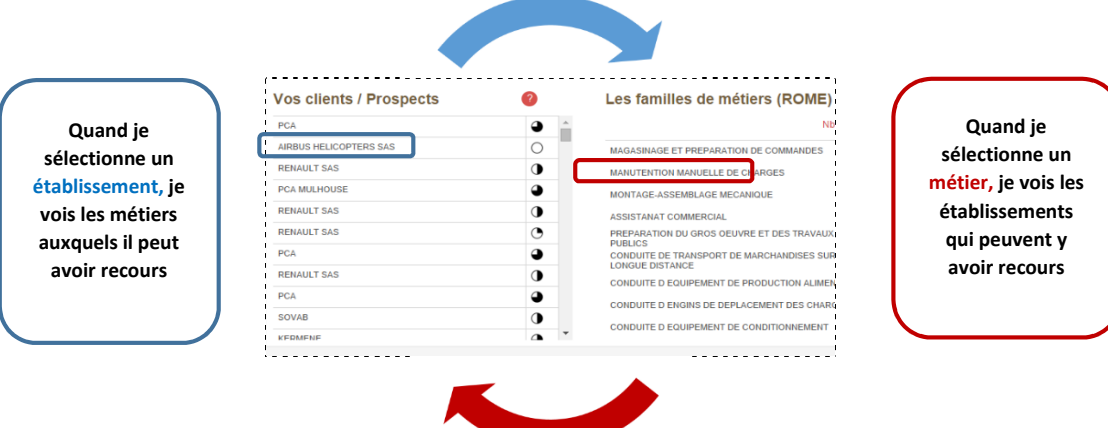

De nombreuses zones cliquables vous permettent de modifier les résultats et vous proposent de nouvelles données et indicateurs selon le contexte de votre recherche.

## **MES CRITERES DE SELECTION**

#### **Principe**

L'outil vous propose de découvrir tout le potentiel d'un territoire. Pour cela, nous avons créé **8 critères de sélection** pour répondre à toutes vos questions business.

L'outil est **interactif** et les résultats sont affinés **automatiquement** dès l'ajout d'un nouveau critère. De très **nombreuses combinaisons** sont donc possibles.

> Par exemple, vous pouvez zoomer sur un périmètre géographique, n'afficher que les entreprises du BTP, sélectionner celles où nous avons une position faible et exclure celles qui font l'objet d'un accord.

## **Deux niveaux d'interrogation**

**1- La page d'accueil** > Une première sélection pour gagner du temps.

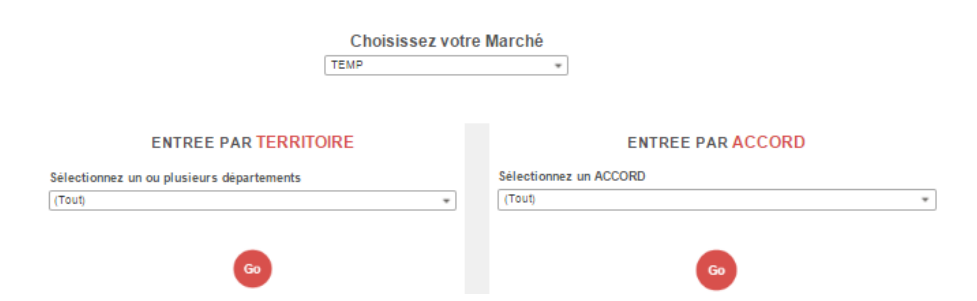

**2- La sélection multicritères** > Une recherche avancée pour affiner ma sélection

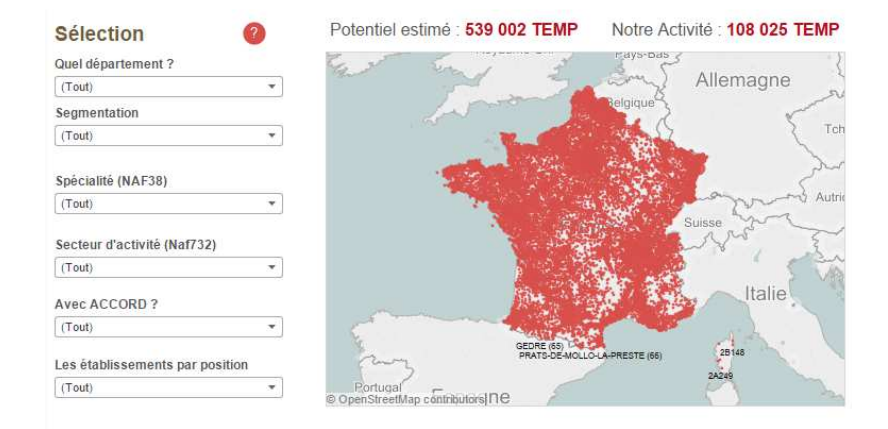

- De nombreux critères de recherche dans le pavé Sélection.
- Une carte interactive pour zoomer sur un territoire, une commune…
- Des zones cliquables pour un focus établissement, métier ou des infos en pop-up.

# **Critères géographiques**

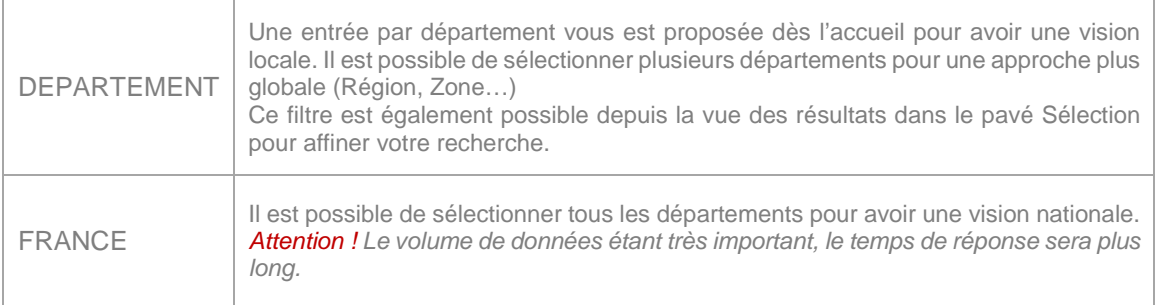

# **Critères propres à nos métiers**

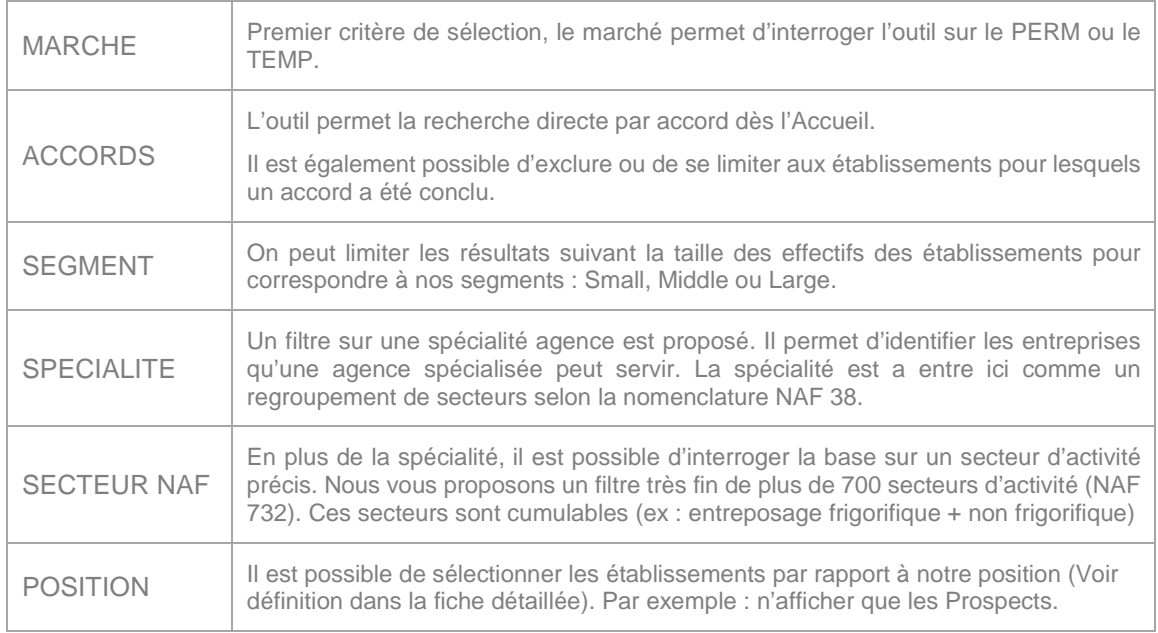

## **Les menus déroulants**

# **Sélection unique**

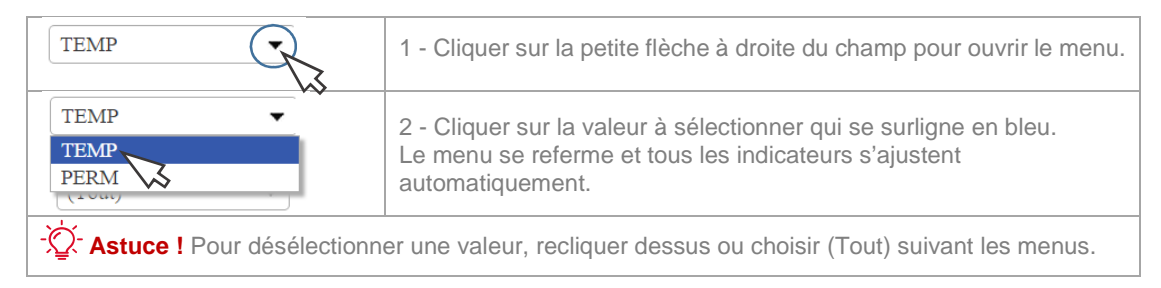

## **Sélection multiple**

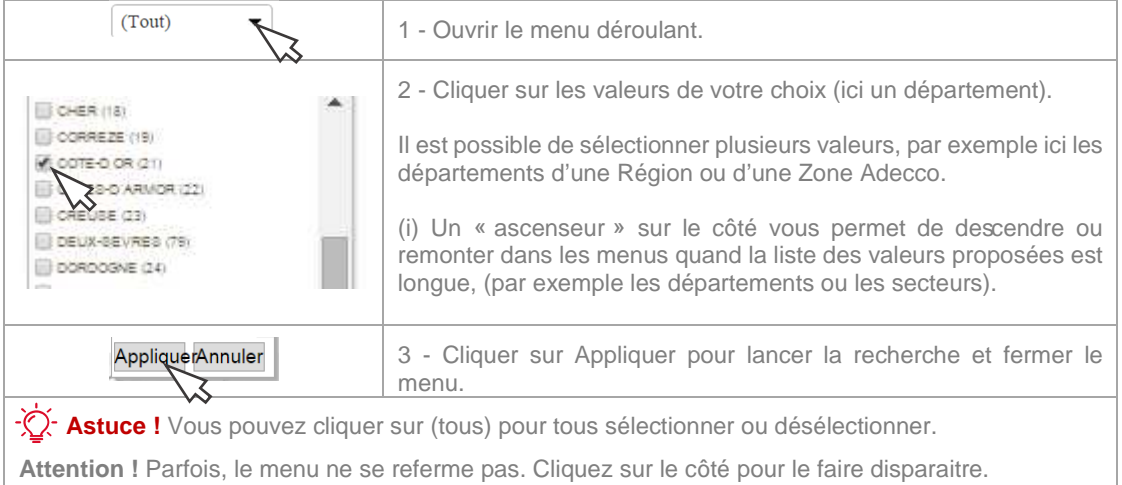

## **Recherche textuelle**

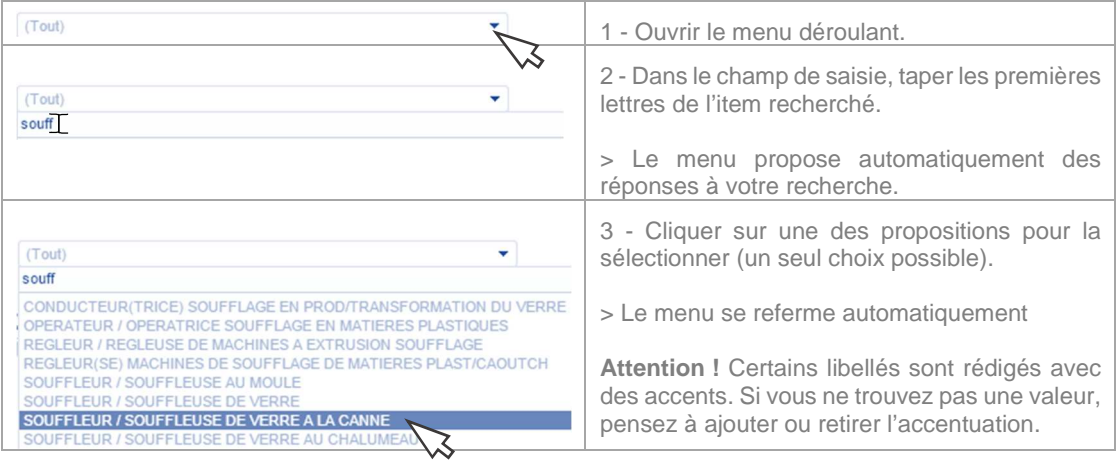

# **LA CARTE INTERACTIVE**

Un regard global sur mon territoire avec un zoom jusqu'à la commune !

## **La cartographie du potentiel d'un territoire**

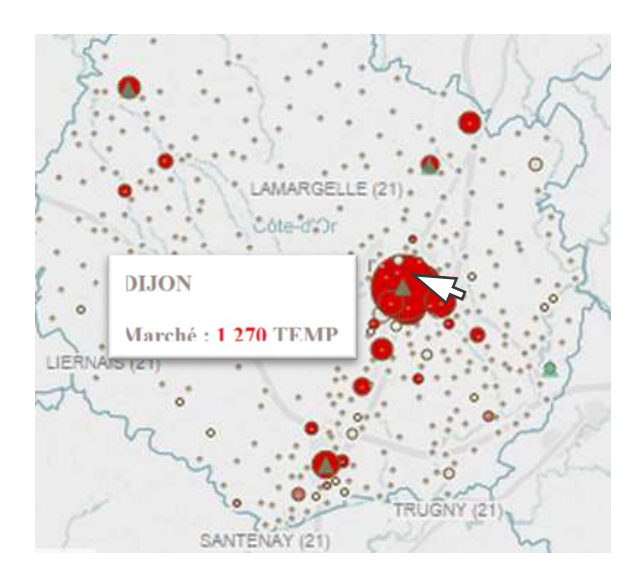

#### **Exemple de la Côte d'or.**

J'observe les concentrations de recours (TEMP) ou recrutements (PERM) par commune sur le territoire.

- Les disques indiquent le potentiel de recours ou recrutement par commune.
- La taille des disques indique les volumes de recrutements ou de recours.
- La coloration indique notre niveau d'activité
- Les triangles verts signalent la présence des agences Adecco sur le territoire.

Quand je pointe ma souris sur une commune, le potentiel s'affiche en pop-up :

## **La recherche par commune**

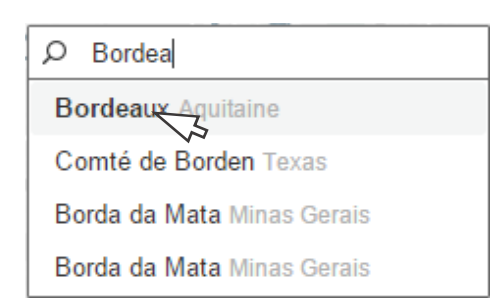

Rechercher une commune sur la carte :

- Je tape le nom de la ville
- Je sélectionne dans la liste de propositions > L'outil centre la carte sur la ville.

Astuce ! Les principales villes sont proposées en recherche textuelle. Si vous ne trouvez pas la ville, tapez son code postal.

## **Mes outils cartographiques**

Bien plus qu'une visualisation du territoire, la carte est aussi un outil de sélection.

Grace aux icones outils, je peux sélectionner un bassin ou créer mon propre découpage géographique.

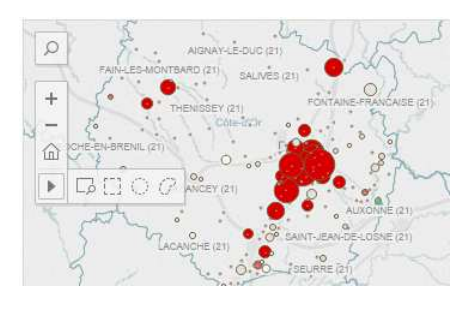

# Navigation sur la carte

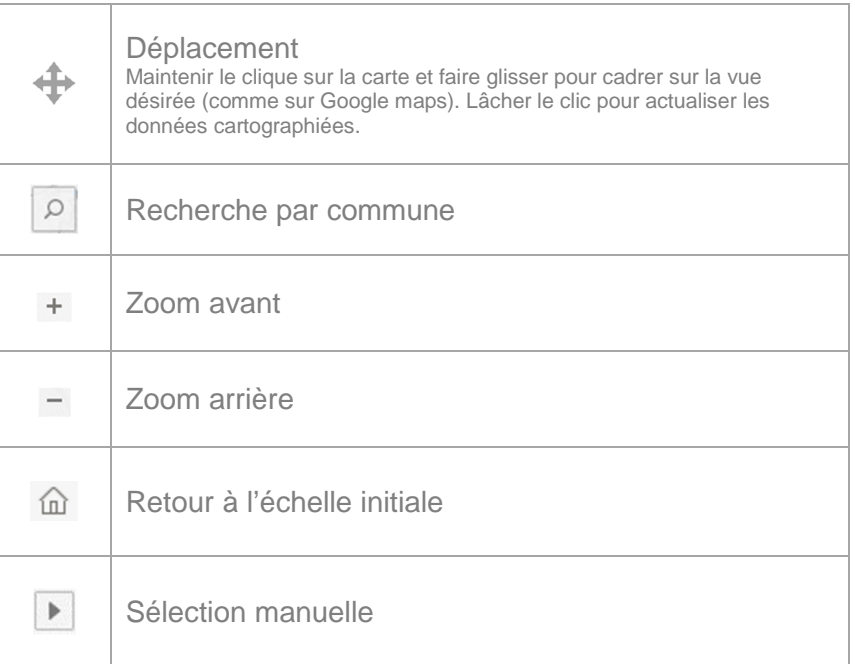

Sélection manuelle : je peux créer mon propre découpage !

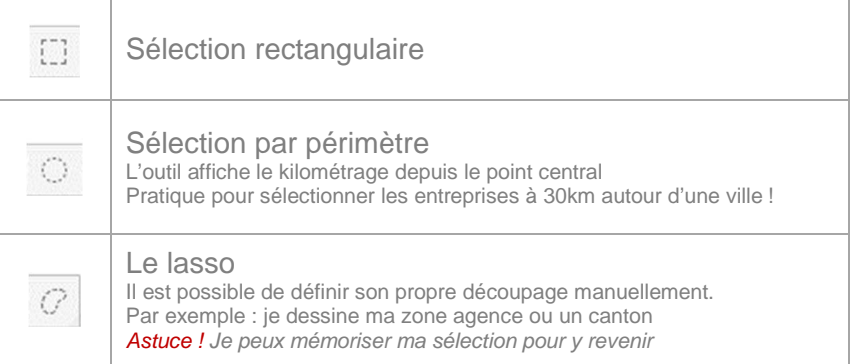

**>Tous les indicateurs se mettent à jour automatiquement, même avec le lasso !**

# **LES OUTILS**

## **Les infobulles**

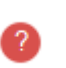

Vous retrouverez cette icône à de nombreux endroits sur l'outil. Derrière elle se cachent des informations utiles pour vous aider et vous accompagner dans l'utilisation de l'outil. Soyez curieux !

## **Les outils du menu**

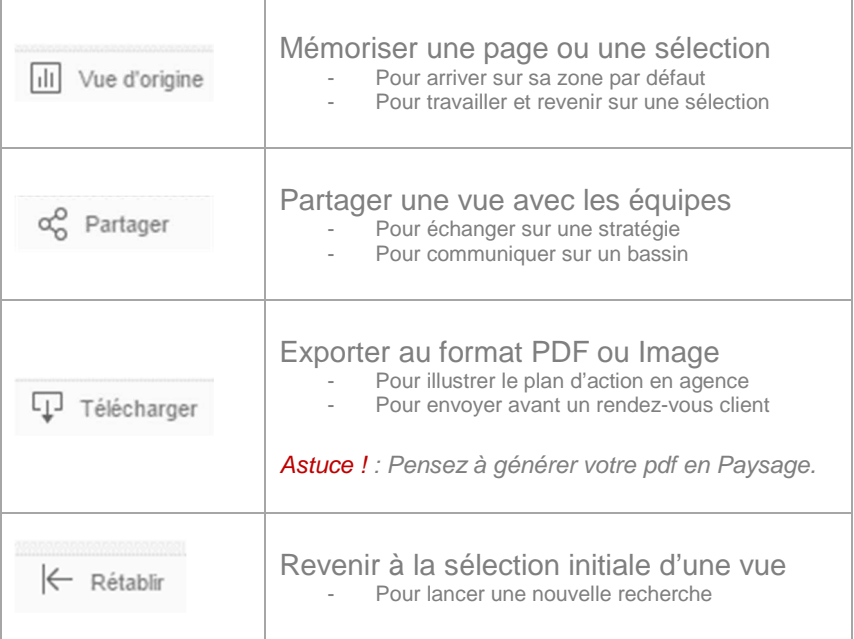

## Astuce ! **Vos icônes sont en anglais ?**

> Modifiez la langue de l'interface dans « paramètres de Mon compte »

# I - PRESENTATION GENERALE

II - PRISE EN MAIN

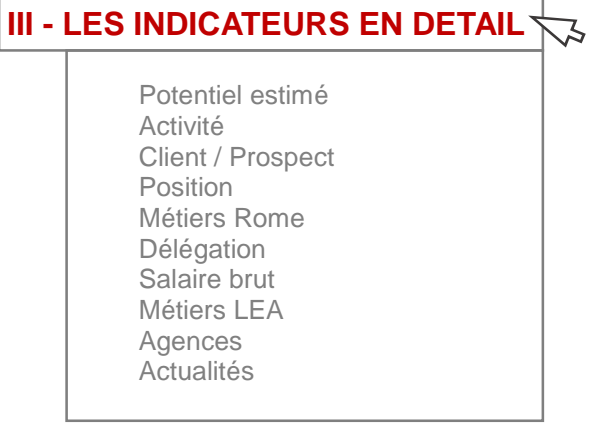

#### **POTENTIEL ESTIME**

#### **Définition : Estimation du potentiel de recours ou recrutements du territoire sur les 12 derniers mois**

**Description :** Le **potentiel** est une estimation des recrutements ou du recours moyen à l'intérim sur les 12 derniers mois par les entreprises présentes sur le territoire sélectionné. Il est exprimé en ETP pour le TEMP et en embauches unitaires\*(dont CDD) pour le PERM.

Potentiel estimé : 5 609 TEMP

**Sources du potentiel TEMP :** Prism'Emploi **PERM :** DPAE (ACOSS), Enquête BMO (Pôle emploi).

**Attention :** L'activité rapportée au potentiel du bassin ne définit pas une part de marché mais une estimation de positionnement. Pour les parts de marché, des rapports spécifiques sont disponibles sur Deciseo.

**Cas d'usage :** Identification du potentiel de mon territoire, par zone, prestation, secteur, segment…, et la position d'Adecco.

**\*Précisions :** l'**embauche unitaire** est le recrutement d'une personne nouvelle pour un post, hors renouvellement. Par exemple, si M. Dupont est reconduit en CDD, on ne comptera qu'une fois son recrutement. Si M. Durand le remplace, on comptera un second recrutement.

#### **ACTIVITE**

**Définition : Activité réalisée par Adecco sur les 12 derniers mois Description :** L'activité Adecco est le nombre d'heures déléguées rapportées en ETP (base 35 heures) ou le nombre de

placements réalisés sur le lieu de facturation.

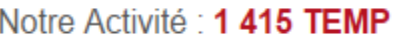

**Sources de l'activité TEMP** : Adecco, base contrats **PERM :** Base suivi du CA placement

**Attention :** L'activité rapportée au potentiel du bassin ne définit pas une part de marché mais une estimation de positionnement. Pour les parts de marché, des rapports spécifiques sont disponibles sur Deciseo.

**Cas d'usage :** identification du potentiel de développement du business sur un territoire, un secteur ou chez un client pour orienter les actions à mener.

#### **CLIENT / PROSPECT**

**Définition :** Classement des établissements selon leur potentiel de recours (TEMPS) ou de recrutement (PERM).

#### **Description :**

Pour le marché TEMP, le classement est établi sur l'estimation du recours à l'intérim en ETP (moyenne annuelle) de chaque société.

Pour le marché PERM le classement se base sur les embauches unitaires\* observées sur l'année.

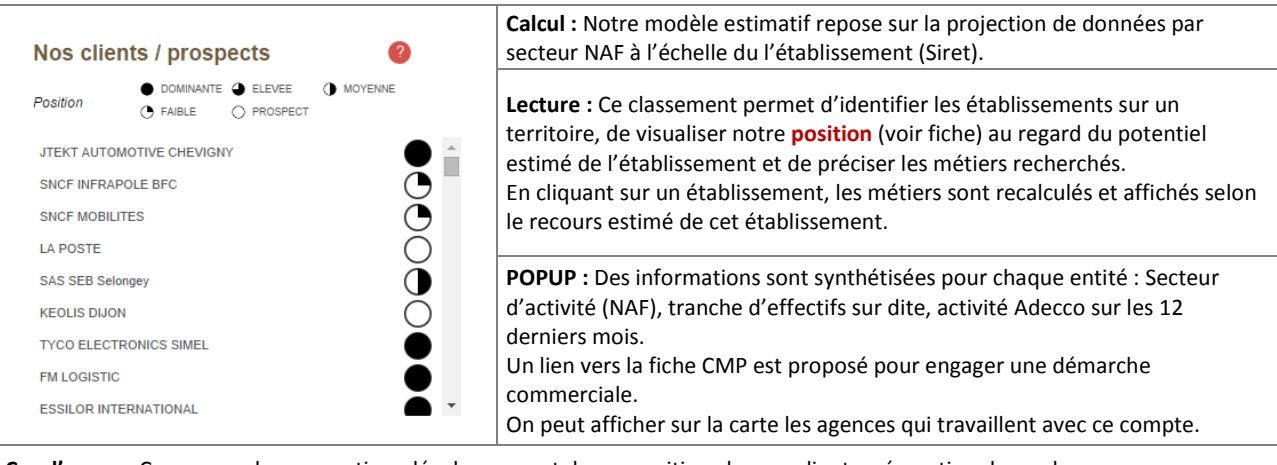

**Cas d'usage :** Campagne de prospection, développement de ma position chez un client, préparation de rendez-vous commerciaux…

#### **POSITION**

**Définition :** La position représente notre activité rapportée au potentiel estimé de recours ou de recrutement d'un établissement.

#### **Description :**

Nous avons défini 5 positions symbolisées par 5 camemberts. Ces positions sont calculées selon des tranches représentatives.

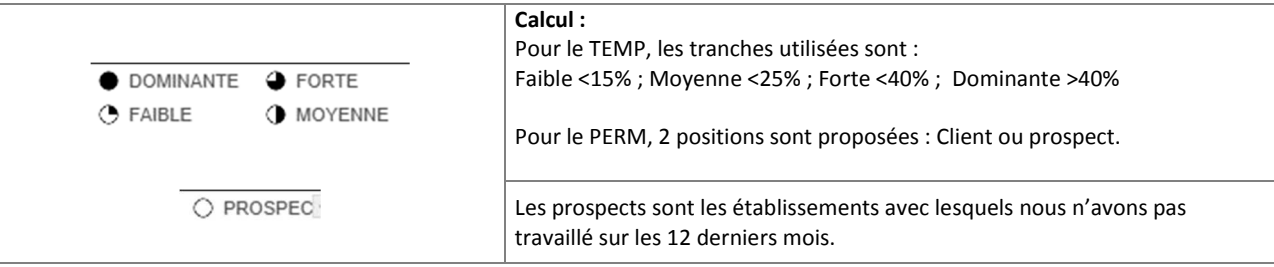

**Attention :** La position ne peut être interprétée comme une part de marché, mais représente une estimation du positionnement. Pour les parts de marché, des rapports spécifiques sont disponibles sur Deciseo.

**POPUP :** Des informations en surbrillance sont proposées pour chaque établissement – Secteur / Effectifs / Activité Adecco / lien vers la fiche CMP

**Cas d'usage :** Campagne de prospection, développement de ma position chez un client, préparation de rendez-vous commerciaux…

**FAMILLE METIER ROME** 

#### **Définition : Classement des métiers par volume de recours/recrutements estimés par établissement.**

**Description :** Les métiers présentés sont ceux de la nomenclature ROME (Répertoire Opérationnel des Métiers et des Emplois) de Pôle Emploi.

Pour le marché TEMP, le classement est établi sur l'estimation du recours à l'intérim de chaque métier par les sociétés du secteur; pour le marché PERM le classement se base sur les embauches unitaires\* observées sur l'année.

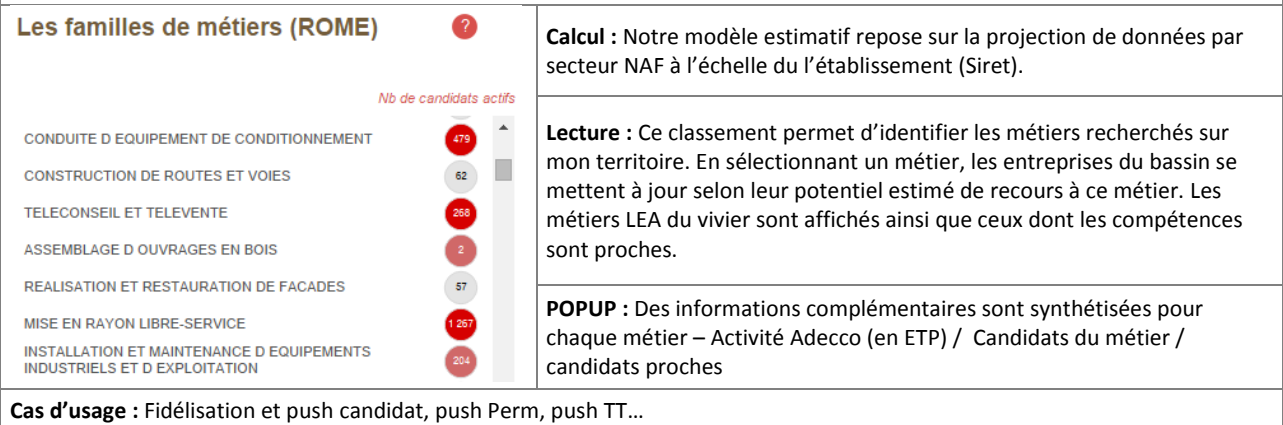

**Attention :** il s'agit d'un recours estimé d'un secteur par métier. Il se peut qu'un métier ne soit pas proposé. Cela peut venir d'une mauvaise correspondance entre les métiers LEA et le ROME ou d'une sous-représentation du métier dans le secteur de l'entreprise.

#### **DELEGATION**

**Définition :** Cet indicateur représente le volume de délégation d'un métier (ROME). Le nombre de candidats actifs et résidant sur la zone d'emploi est également précisé.

#### **Description :**

La délégation est symbolisée par une concentration de couleur dans les pastilles. Nous avons défini 4 délégations calculées selon des tranches représentatives.

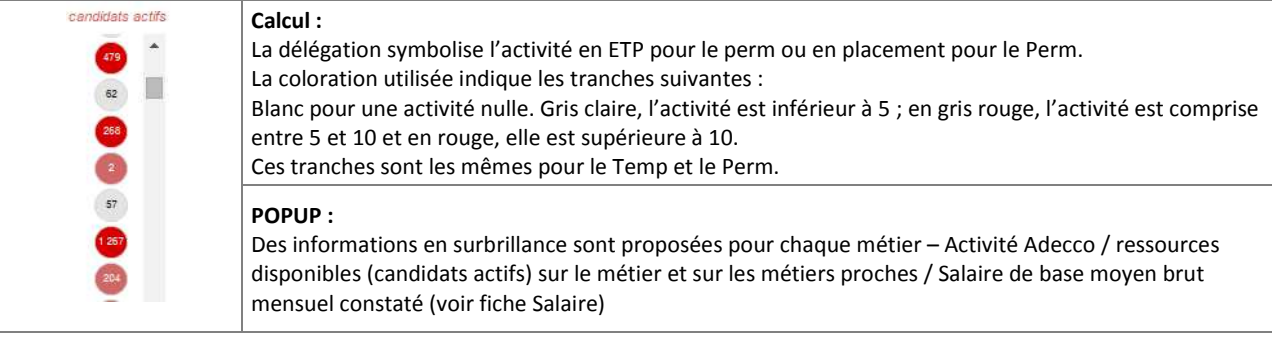

**Précision** : Le nombre de candidats actifs est celui des candidats inscrits dans notre vivier (source LEA) et résidants sur la zone d'emploi, c'est-à-dire dans un périmètre acceptable en terme de mobilité géographique.

**Cas d'usage :** Campagne de prospection, développement de ma position chez un client, préparation de rendez-vous commerciaux…

#### **SALAIRE**

#### **Définition : C'est le salaire de base mensuel brut (base 35 heures) observé sur le territoire**

#### **Description :**

Il indique une pratique salariale sur le département par les entreprises d'un secteur (NAF). Attention, il ne prend pas en compte les primes ou rémunérations annexes.

Cependant cet indicateur permet de positionner un client sur son marché.

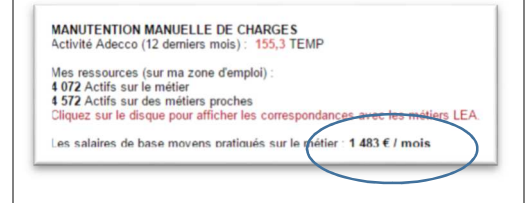

#### **Calcul :**

Il est calculé sur la base des données internes groupe, et complété par les statistiques INSEE exprimées en salaire horaire et redressé sur 35 heures.

#### **Sources :**

Adecco / Base contrats (niveau Département) INSEE Enquête emploi (niveau Région)

#### **Cas d'usage :**

Comparer les pratique d'un client aux usages salariaux d'un territoire, ce qui peut expliquer des difficultés d'attractivité

#### **METIER LEA**

**Définition : Ce sont les qualifications au sens LEA correspondantes ou proches du métier ROME sélectionné.** 

#### **Description :**

Les qualifications correspondantes ou proches du métier ROME sont séparées par une barre horizontale. Les barres horizontales rouges correspondent aux nombres de candidats/intérimaires actifs inscrits pour chaque qualification et sur le territoire sélectionné.

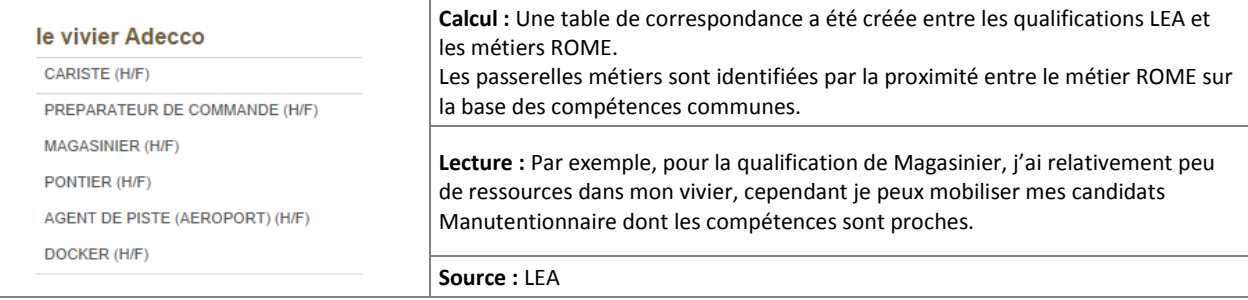

#### **Cas d'usage :**

- Piloter mon vivier en adéquation avec les besoins du territoire

- Identifier mes qualifications en sous-effectif pour orienter une campagne de recrutement
- Sourcer les qualifications proches en cas de déficit de candidats sur un métier

#### **AGENCES**

#### **Définition : Liste des agences ayant travaillé avec un client au cours des 12 derniers mois**

#### **Description :**

Cet indicateur permet d'identifier les agences qui ont réalisé du CA (TEMP ou PERM) avec l'établissement sélectionné au cours des 12 derniers mois.

**Accès :** l'affichage des agences ayant travaillées sur un compte est possible depuis le classement des établissements. Le lien est proposé en pop-up (voir fiche Position)

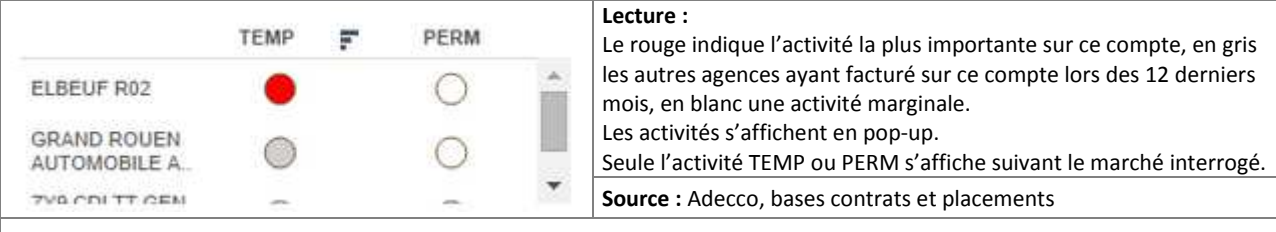

#### **Cas d'usage :**

 Identifier une agence ayant déjà un pied dans l'entreprise mais sur d'autres qualifications Coordonner de nos actions de prospection

Identification d'opportunités de reclassement pour mes candidats (par exemple pour OnSite)

#### **ACTUALITES**

**Définition : Liste des actualités impactant l'emploi selon ma sélection (territoire, secteur…)** 

**Description :** Sont regroupées ici les principales informations issues de la presse sur les créations d'emplois, implantations locales, restructurations, fermetures de sites…. Les informations sont automatiquement filtrées pour correspondre aux critères de recherche, en particulier par rapport à l'emplacement géographique, au secteur d'activité ou nom de l'entreprise.

Votre actualité

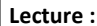

Le titre de l'actualité nous donne un premier niveau d'information. Les icones nous indiquent s'il y a création ou destruction d'emploi. En pop-up, un lien actif vers l'article est proposé pour plus de détails. Attention, l'accès à certaines sources nécessite un abonnement ou ne permet pas une lecture gratuite.

 **Astuce :** il est toujours possible d'effectuer une recherche sur internet pour retrouver d'autres articles ou compléter l'information.

**Source :** Trendeo (Observatoire de l'emploi et de l'investissement)

#### **Cas d'usage :**

- Suivre au plus près l'actualité de mon client

March 2016 Les 60 salariés du magasin Tridôme de Creysse (24)

La société Chevalier Environnement, basée au<br>Bois-Plage-en-Ré (17) et qui s'occupait de la collecte<br>des déchets ménagers rétais, est en liquidation. Randstad prévoit de recruter une quarantaine de consultants pour ses agences du Sud-Ouest de la<br>France au cours de l'année 2016.

Basée à Saint-Léonard-de-Noblat (87), la société<br>March 2016 Galalitum, spécialisée dans l'injection plastique, vient<br>de lever 1.5 million d'euros.

Mécafi, sous-traitant dans l'industrie aéronautique, a<br>March 2016 généré 50 emplois de plus que prévus dans sa<br>troisième unité industrielle à Châtellerault (86) et en

- Suivre l'actualité du tissu local : Développements, implantations, réorganisation…

美

崇

- Identifier les opportunités sur le bassin : Croissance d'activité, investissements, projet d'extension...

**NOTES** 

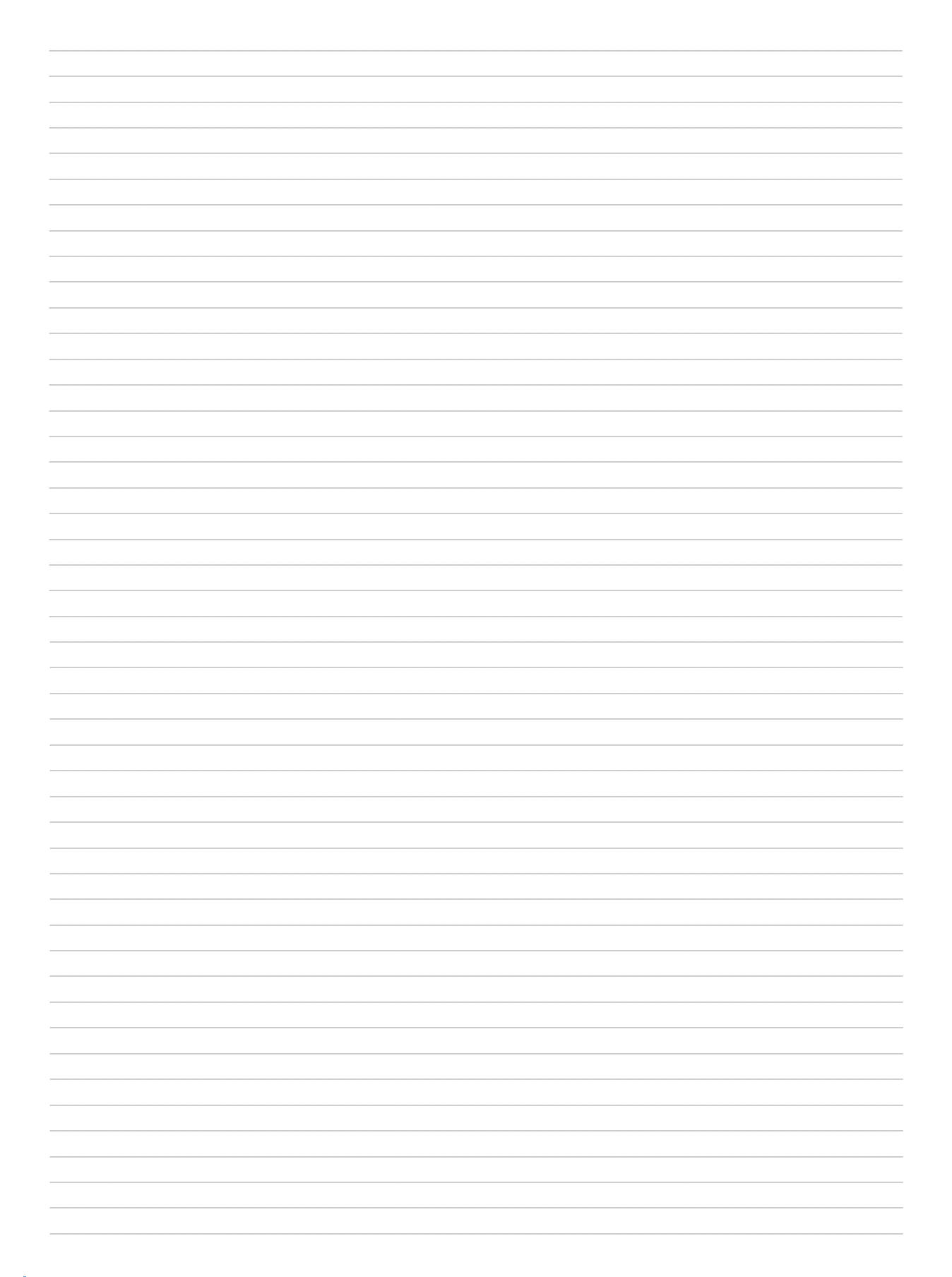

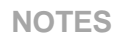

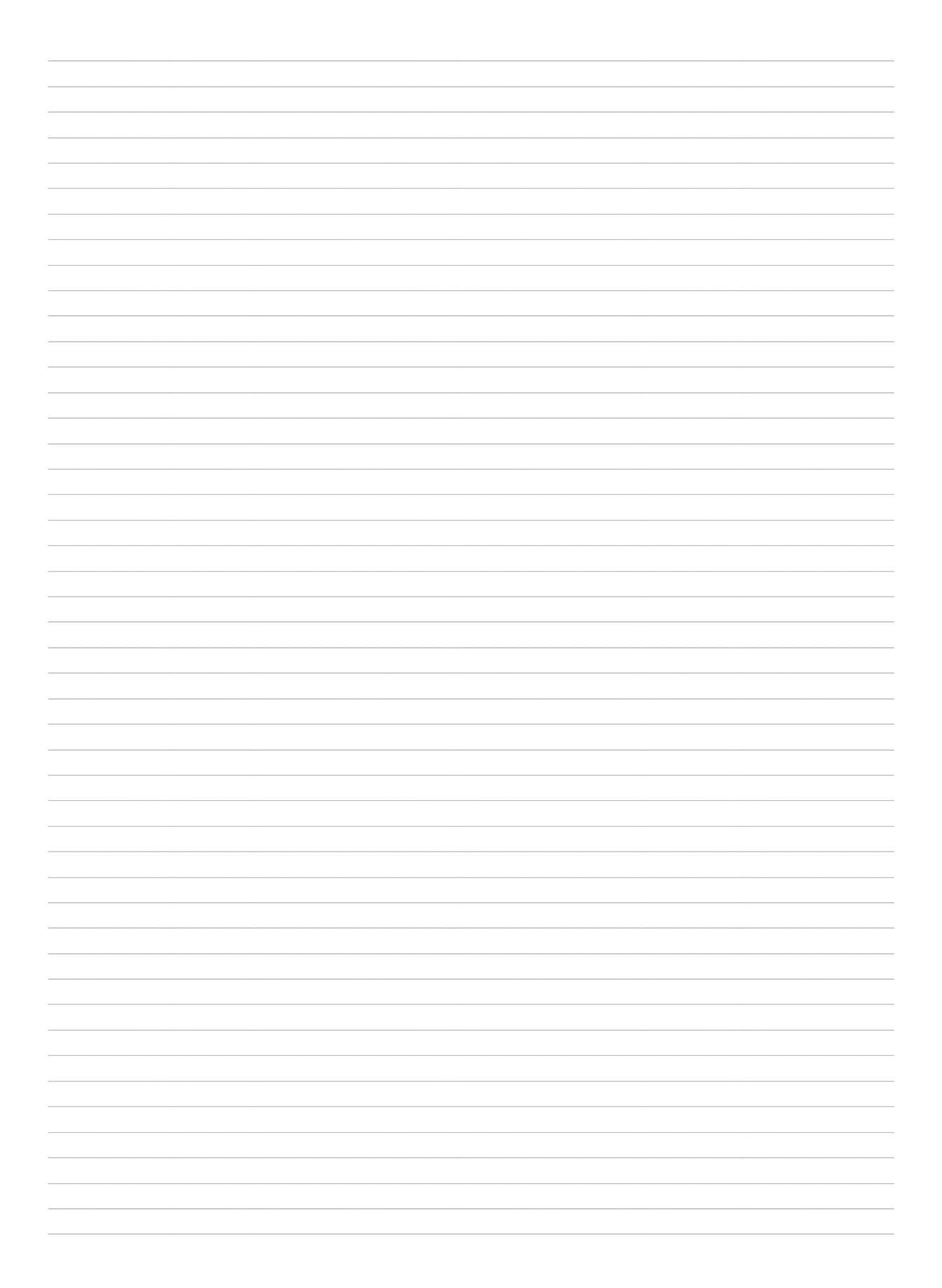

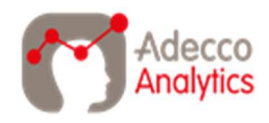

Des solutions pour nos métiers